## Lohnverrechnung

Die Lohnverrechnung wird mit dem Programm WinLohn durchgeführt.

Als erstes muss man den Monatsabschluss vom vorigen Monat machen. Indem man auf Abschluss  $\rightarrow$ Monatsabschluss klickt. Damit bestätigt man, dass man in diesem Monat nichts mehr buchen will.

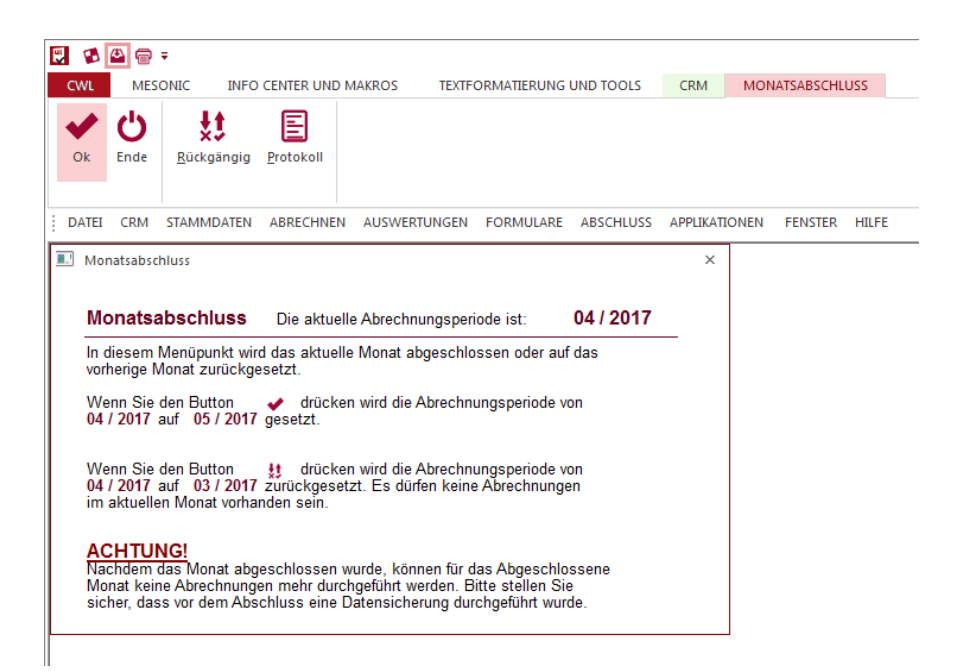

Als Nächstes muss man auf Abrechnen  $\rightarrow$  Parameter gehen und dann auf OK klicken.

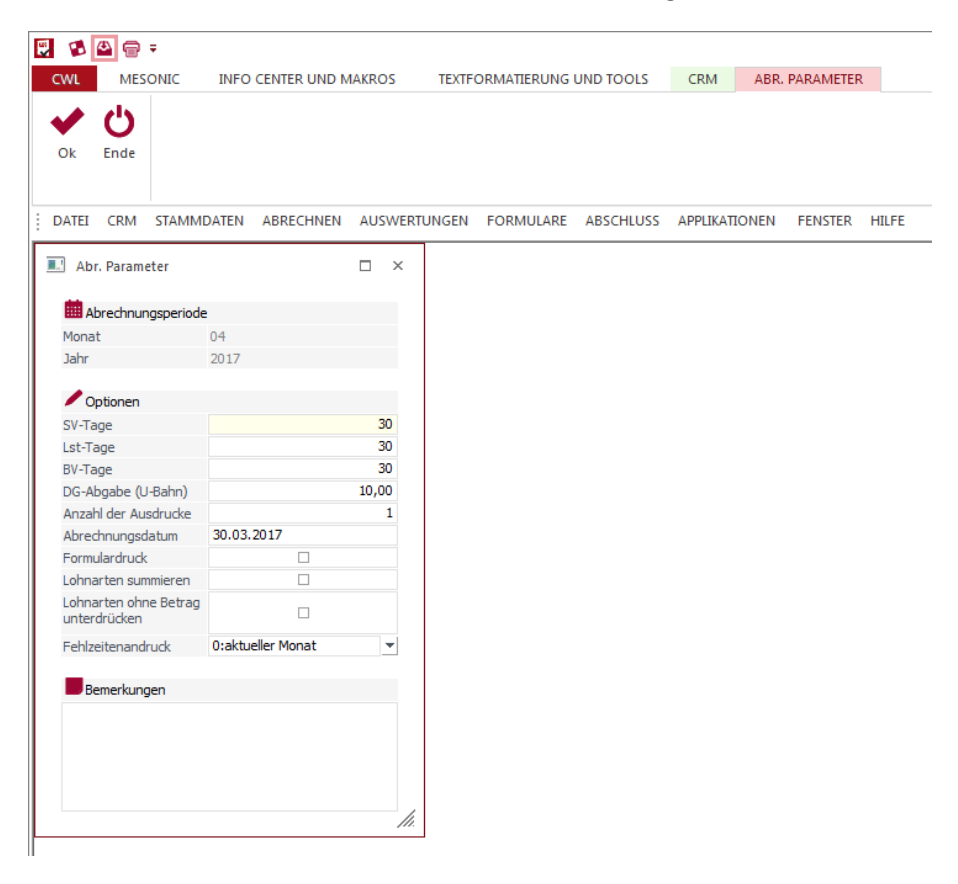

Dann stellt man oben auf Ausgabe Spooler um.

Anschließend kann man mit der Einzelabrechnung beginnen. Man geht auf Abrechnen und dann auf Einzelabrechnung. Die Abrechnung muss für jeden Mitarbeiter und für die Geschäftsführer durchgeführt werden. Man gibt die Zahlen ein und drückt dann auf OK bis man alle ausgewählt hat.

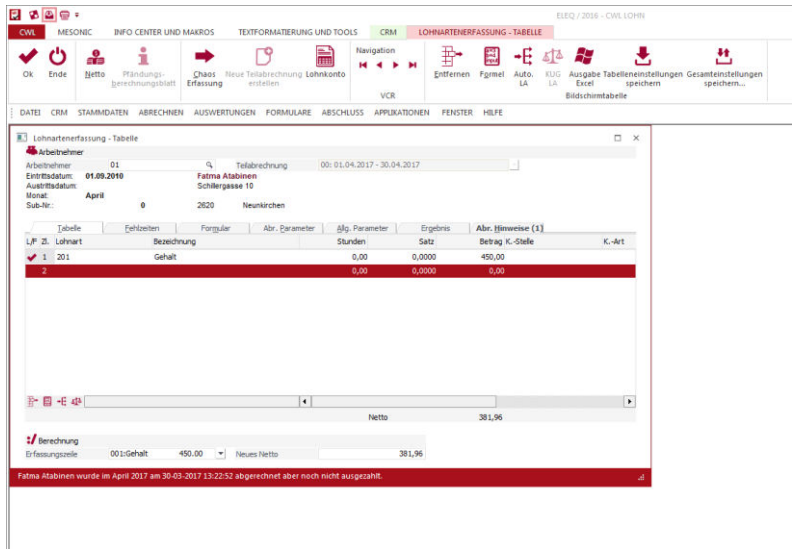

Wenn man fertig ist geht man oben auf Despoolen und kontrolliert ob die gesamte Belegschaft im Spooler ist, dann kann man alle anklicken und OK drücken und alle Belege werden gedruckt.

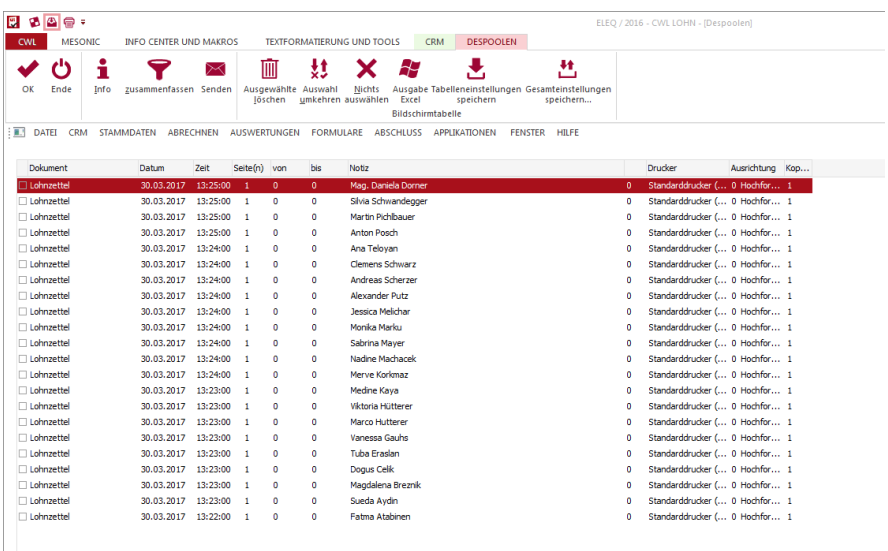

Nun kann man mit den Gesamtbelegen fortfahren. Dazu stellt man zuerst auf Ausgabe Drucker um.

Dann klickt man auf Abschluss  $\rightarrow$  Auswertung der Abrechnung und anschließend auf OK und alle Gesamtbelege werden gedruckt.

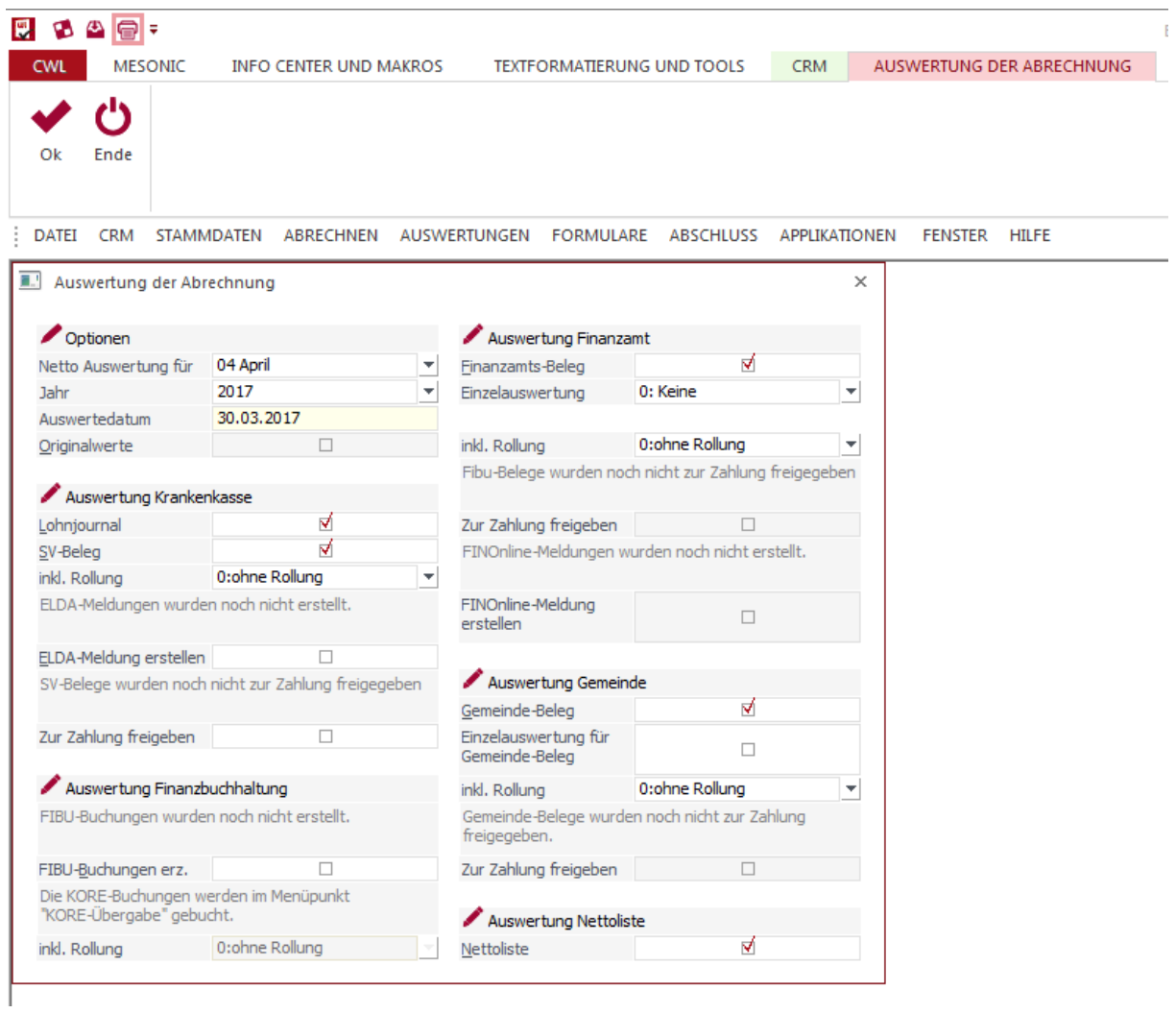

Wenn man alle Belege hat, kann man mit dem Überweisen beginnen.